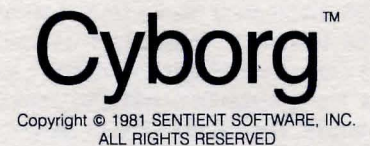

### **Cyborg is a unique approach to gaming, with no treasures and no score! Cyborg is a science fiction adventure!**

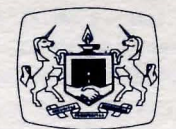

**A Product of The Software Guild** 

### **SYSTEM REQUIREMENTS**

IBM-PC™ • 64K • PC-DOS™ One Disk Drive

# **PACKAGE CONTENTS**

Cyborg Program Disk Instruction Booklet Warranty Card

## **OVERVIEW**

NASA II convinced you to participate in an experiment. They said it would be "painless." When you woke up, half your body had been merged with sophisticated electronic circuitry. You hear a voice resounding in your skull, offering opinions without being asked, telling you what to do and when to do it. NASA II implanted an electronic brain alongside your own brain. Your mission is to journey in search of energy to sustain your Cyborg life!

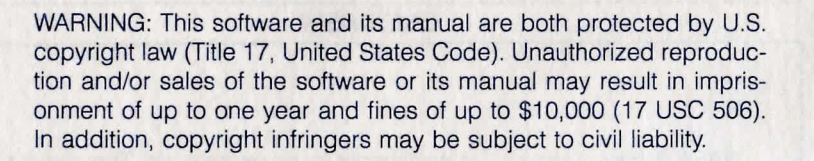

Cyborg Manual v.1 July 1983 Edited by The Software Guild, Inc.

Softsmith is a trademark of Softsmith Corp. The Software Guild is a trademark of The Software Guild, Inc. IBM-PC and PC-DOS are trademarks of International Business Machines, Inc.

### **INTRODUCING CYBORG**

Cyborg is not an ordinary game. It's a quest for survival. You have donated your body and mind for an experiment directed by NASA II, a respected scientific organization. You believed your life would change only slightly. . .insignificantly. That was your first mistake. You awake from a painless operation, wondering out loud, "What has happened?" From inside, another voice says "Unable to comply. Vocabulary chip scan reveals word 'what' unknown." Horrified, you realize what has happened. That echo is an electronic brain with ideas and opinions all its own-and it's implanted in you!

Time passes. Society labels you as a "freak." Even your family cannot live with you. You learn that you need a permanent energy source to keep yourself alive. Fear and desperation force you to accept a mission offered by NASA II. What else can you do? You embark on your mission in a dense forest hoping to secure a permanent power-pack. Cyborg's energy level is continually weakening. If you do not locate the power-pack and install it in time, Cyborg will die (and you too). The mission is not a simple task, as you will soon see. Medical scanners frequently report on your Cyborg and Bio energy levels, should they become critically low (500 means death).

# **GETTING STARTED**

Your Cyborg program disk comes ready to use. No operating system tracks need to be added to it. You must, however, make sure to always insert the Cyborg program disk in drive A (the left-hand drive), if you have a dual drive system.

To begin Cyborg, follow these instructions (this is called "booting").

- 1. Place the Cyborg program disk into drive A. (The label should be up and on the last edge to enter the drive.)
- 2. Turn on the power to the computer (the power switch is the large red switch at the right rear of the computer). If the computer is currently on, hold down  $\lceil \frac{\text{Alt}}{\text{Alt}} \rceil$  and  $\lceil \frac{\text{Ctrl}}{\text{Ctrl}} \rceil$  while pressing  $\lceil \frac{\text{Del}}{\text{Del}} \rceil$ . The Softsmith Logo and Cyborg title will appear.

# **DEBRIEFING**

After you boot Cyborg, a screen of instructions appears. Find energy quickly, or cease to exist, is the message. If you cannot find energy sources that will revitalize you, you will die. The second screen indicates some of Cyborg's commands (explained in detail later in this booklet). These commands help you in your quest to find power. This screen also informs you of your starting point in the forest. Before you finish, you'll know this forest quite well. . . it can either trap you or free you.

Communication is the key to your survival. The two halves of your mind must fuse in order to be in complete agreement, e.g., where to travel, what to examine, with whom to communicate, what to take. This can only be accomplished by trial and error.

Begin play by typing instructions to the Cyborg half. Cyborg will recognize some instructions; others will be rejected. Cyborg can interpret and understand only English words, and a limited number at that. Whenever you see a greater-than sign (>), your Cyborg brain is waiting for you to enter an instruction. Cyborg's response is represented by an asterisk (\*). Until you can figure out how to work with your Cyborg half, gaining ground is a challenge. Remember, this is a puzzle that requires persistence.

Your instructions must contain a verb and a noun. For example:

**PICK UP THE BEAKER. DROP THE BEAKER.** 

Instructions may also be more complicated. For example:

#### **FEED THE APPLE TO THE LIZARD. DROP THE BOTTLE ON THE SCALE.**

Separate multiple objects of a verb with the word "and" or a comma (,). For example:

**PICK UP THE SCALES, THE CRYSTAL, AND THE LASER.** 

Several sentences may be placed on the same instruction line. Separate them with the word "then" or a period (.). For example:

**GET THE PACK THEN GO WEST. HEAD EAST. BIO SCAN.** 

When you have finished typing your instructions, press  $\Box$ . Since your Cyborg brain is not entirely interactive, certain adjustments must be made by you, the more intelligent half of the partnership. When conversing with animate creatures in the forest, you must ask for an answer to a specific question. Do this by typing in a message such as ASK LIZARD ABOUT FOOD.

## **CYBORG COMMANDS**

There are nine commands to help you in your survival game. You may use these commands at any time in the game by typing them in and pressing  $\Box$ 

# **Scan Commands**

**t** 

**l** 

**1. Area Scan:** Pinpoints your location on the screen.

**2. Bio Scan:** Gives you a status report on your physical and mechanical body halves.

**3. Body Scan:** Presents you with a list of objects you are wearing or carrying.

**4. Full Scan:** Gives you a complete scan (area, bio, and body scans) with a single command.

**Note:** You can also type in the word SCAN and name of an object to access additional information about something you may encounter in your quest.

#### **System Commands**

**5. Help:** Provides you with three screens of general information. (The third screen repeats all of the scan and system commands listed in this section.)

**6. Opinion:** Provides information about an object or location. Opinions help the strategist! (If your energy levels plummet, it is sometimes physically impossible for Cyborg to render opinions; therefore, use this command sparingly.)

**7. Save:** Saves your adventures on a data disk. Follow the screen's messages to complete the save operation. You must have a formatted blank disk. Each data disk can hold 79 saved games.

**8. Quit:** Ends the program. The program asks you to confirm that you are ready to quit. You may save a game at this time by inserting a formatted blank disk in your disk drive, and following the save instructions.

**9. Restore:** Resumes a game position right where you left off.

# **TRAVEL COMMANDS**

Your quest for survival requires you to travel constantly. To help your roving ways, use the directional commands below:

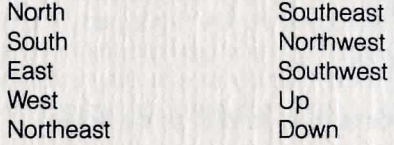

These commands can be abbreviated; for example, N for North, NE for Northeast, etc. Each time you enter a new position for the first time, a complete description of the area is given. If you later reenter that same area, you only receive a brief description. Hint: an area scan will reproduce a detailed explanation. Often you'll discover that the direction you may want to travel in is impossible. Keep trying!

# **WARRANTY MESSAGE**

Please take a moment to fill out and mail the enclosed Warranty Card. By having your name on file, we will be able to provide the best possible customer service, including information on program updates and replacement of damaged disks.

A great deal of effort has gone into preparing this program to operate smoothly and without "bugs." Should you have problems with this program, please contact our Customer Service Department at the following toll free number. We have the experience and service network to assist you.

#### 1 (800) 341-4000

Given normal use, it should not be possible to damage this disk. However, should the disk or the program on it become damaged, please return it to us with a short description of the problem. The Software Guild will replace your disk promptly, according to warranty provisions.

The objective of the Software Guild is to provide the best software available. A Softsmith product is the trademark of software quality. We ensure that the program functions smoothly and is easy to use. To improve our products whenever possible, we are happy to receive comments, criticism, or praise. Please write to us at:

> The Software Guild, Inc. Customer Service 2935 Whipple Road Union City, CA 94587

Consult your local Softsmith dealer for a catalog of our programs and a demonstration of any of our software products.

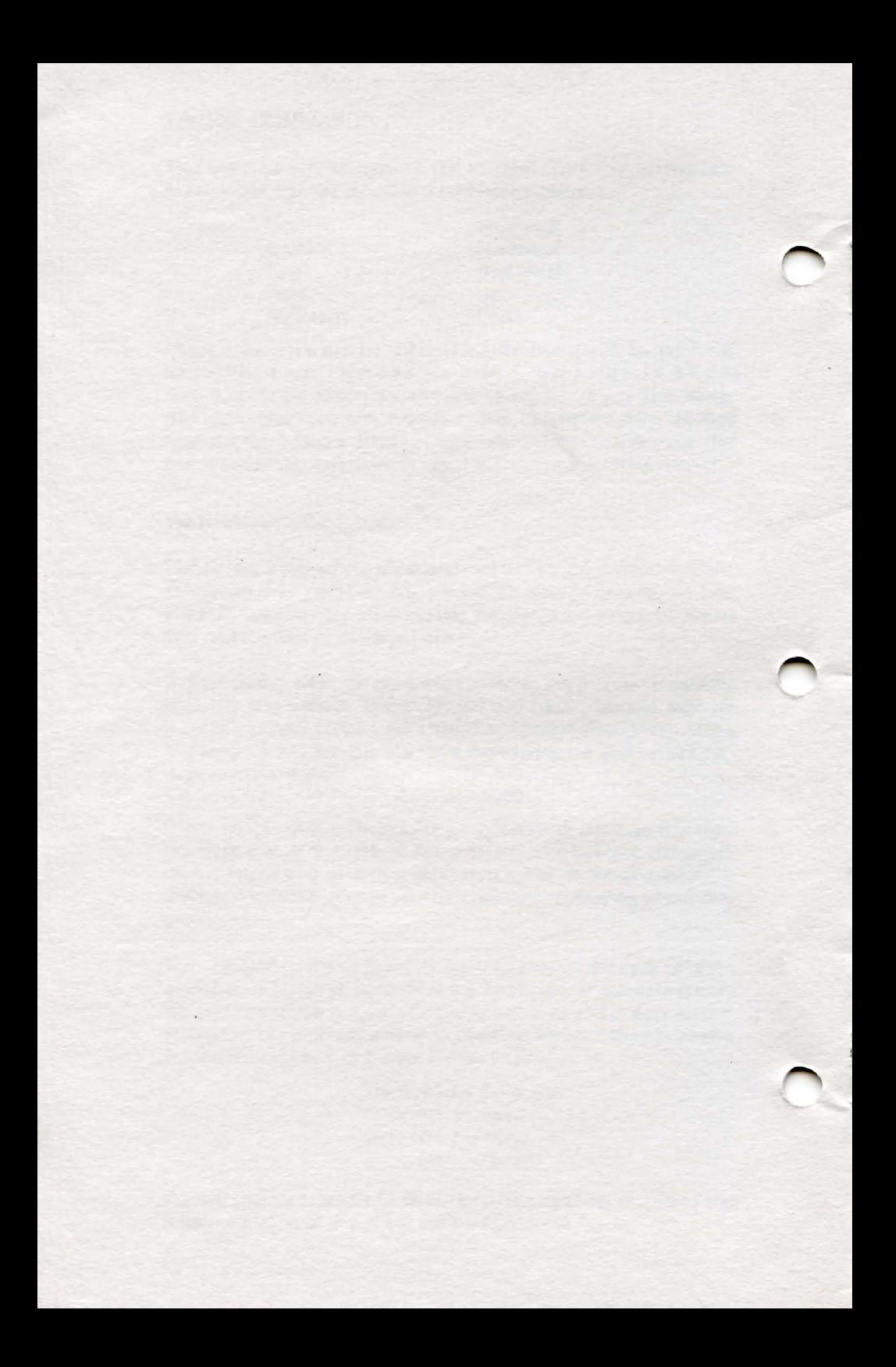